\$3

# mini'app'les newsletter

the minnesota apple computer users' group, inc.

| JUNE 2004 |                   |                   |                                      |     |     |     |
|-----------|-------------------|-------------------|--------------------------------------|-----|-----|-----|
| SUN       | MON               | TUE               | WED                                  | THU | FRI | SAT |
|           |                   | 1 OS X            | 7:00                                 | 3   | 4   | 5   |
| 6         | 7<br>7:00         | 7:00              | 7:00                                 | 10  | 11  | 12  |
| 13        | 14                | 15<br>6:30-8:00pm | 16 PHOTOSHOP/<br>7:00 DIGTH MICHIGSG | 17  | 18  | 19  |
| 20        | 21                | 22                | 23                                   | 24  | 25  | 26  |
| 27        | 28 ?<br>Val. 7:00 | 29                | 30                                   |     |     |     |

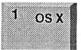

OS X SIG The Foundation 1621 Hennepin Avenue South Minneapolis, MN 55403 Craig Arko 612-379-0174

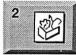

AppleWorks SIG Penn Lake Library 8800 Penn Ave S, Bloomington John Hunkins, Sr. 651-457-8949 hunkins@mac.com.

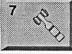

Board of Directors minl'app'les members welcome. Merriam Park Library 1831 Marshall AvenueSt. Paul Les Anderson 651-735-3953

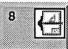

VectorWorks SIG Apple Store Mall of America Bloomington Charles Radloff 952 941 1667

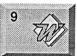

Microsoft Word SIG Eagles lodge 9152 Old Cedar Ave Bloomington Tom Ostertag, D 612-951-5520 E 651-488-9979

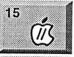

Vintage Mac / Apple SIG 6:30PM Augsburg Library 7100 Nicollet Ave S, Richfield Tom Gates 612-789-1713

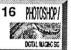

Multi Media SIG 7 P.M Photoshop-Digital Imaging Penn Lake Library 8800 Penn Ave S, Bloomington Gary Eckhardt, 952-944-5446

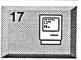

Macintosh Consultants SIG Embers 7:00 AM 7525 Wayzata Blvd St. Louis Park Bob Demeules, 763-559-1124

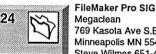

Megaclean 769 Kasota Ave S.E. Minneapolis MN 55414 Steve Wilmes 651-458-1513 Meet Your IMac / Mac SIG Merriam Park Library 1831 Marshall Avenue St. Paul Brian Bantz, 952-956-9814

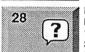

28

Macintosh Novice SIG Merriam Park Library 1831 Marshall Avenue St. Paul Richard Becker, 612-870-0659 Programming SIG For meeting time contact http://www.visi.com/~andre/

Andre Benassi 763-786-3891

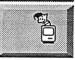

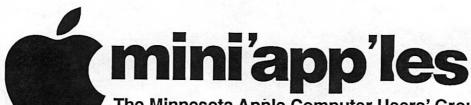

The Minnesota Apple Computer Users' Group, Inc. P.O. Box 796, Hopkins, MN 55343

#### **Board of Directors:**

President Tom Gates

612-789-1713 tgates@isd.net

Vice President

Bert Persson 612-861-9578

skallgang@yahoo.com

Secretary

763-753-3899 nyej@lycos.com

Treasurer

Don Walz 651-426-5602

**Marketing Director** 

Greg Buchner 952-883-0195

gbuchner@mn.rr.com

**Publications Director** 

John Pruski 952-938-2818

johnpruski@aol.com

SIG Director

Dave Peck 651-423-4672 huntn@charter.net.

**Director at Large** 

Les Anderson 651-735-3953

anderslc@usfamily.net

Membership

Apple II

Erik Knopp

Owen Aaland

Introduction – This is the Newsletter of mini app les, the Minnesota Apple Computer Users' Group, Inc., a Minnesota non-profit club. The whole newsletter is copyrighted © by mini app les. Articles may be reproduced in other non-profit User Groups' publications except where specifically copyrighted by the author. (Permission to reproduce these articles must be given by the author.) Please include the source when reprinting.

Questions – Please direct questions to an appropriate board member. Users with technical questions should refer to the Members Helping Members section.

Dealers – mini app'les does not endorse specific dealers. The club promotes distribution of information which may help members identify best buys and service. The club itself does not participate in bulk purchases of media, software, hardware and publications. Members may organize such activities on behalf of other members.

Advertisers – For information, see Newsletter Ad Rates box within this issue.

Newsletter Contributions – Please send contributions directly to our Post Office, Box 796, Hopkins, MN 55343, or tostertag@usfamily.net

Deadline for material for the next newsletter is the 1st of the month. An article will be printed when space permits and, if in the opinion of the Newsletter Editor or Manager, it constitutes material suitable for publication.

Editor/Publisher: Tom Ostertag 651-488-9979

**Newsletter Layout:** John Pruski 952-938-2818, Bert Persson 612-861-9578

mini app les BBS - Internet only access

mini app les WWW site: http://www.miniapples.org

mini app'les e-mail: miniapples@mac.com

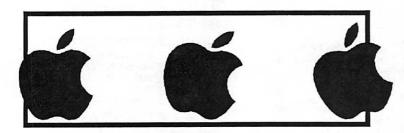

The mini app les Newsletter is an independent publication not affiliated, sponsored, or sanctioned by Apple Computer, Inc. or any other computer manufacturer. The opinions, statements, positions, and views herein are those of the author(s) or editor and are not intended to represent the opinions, statements, positions, or views of Apple Computer Inc., or any other computer manufacturer. Instead of placing a trademark symbol at every occurrence of a trade-marked name, we state that we are using the names only in an editorial manner, to the benefit of the trademark owner, with no intention of infringement of the trademark.

## CHANGE OF ADDRESS

Moving? Going to be away from home and leaving a forwarding address with the Post Office? Please send us a Change of Address when you are informing others. By using a moment of your time and a few cents to drop us a card, you save the club some money and you get your newsletter delivered promptly to your new address. If you don't inform us, the Post Office puts your newsletter in the trash (they don't forward third class mail) and charges the club for informing us of your new address. Change of Address should be sent to the club's mailing address: mini'app'les, Attn: Membership Director, Box 796, Hopkins, MN 55343.

#### **Table of Contents**

| 3   |
|-----|
| 4   |
| 5   |
| 5   |
| 8   |
| 8   |
| -10 |
|     |

## **July 2004 Preview**

Here is the tentative calendar of our Special Interest Group (SIG) meetings for July 2004. Please pencil these events on your calendar. As always, when doubtful of a SIG date, time, or location, confirm with one of the following:

- At www.miniapples.org
- The cognizant SIG Leader

| Monday    | July | 5  | Board of Directors meeting     |
|-----------|------|----|--------------------------------|
| Tuesday   | July | 6  | OS X                           |
| Wednesday | July | 7  | AppleWorks nee ClarisWorks SIG |
| Wednesday | July | 14 | Microsoft Word SIG             |
| Thursday  | July | 15 | Macintosh Consultants          |
| Tuesday   | July | 20 | Vintage Mac/ Apple SIG         |
| Thursday  | July | 22 | FileMaker Pro SIG              |
| Monday    | July | 26 | Macintosh Novice SIG           |
|           |      |    |                                |

## **Members Helping Members**

Need Help? Have a question the manual doesn't answer? Members Helping Members is a group of volunteers who have generously agreed to help. They are just a phone (or an e-mail) away. Please call only during the appropriate times, if you are a member, and own the software in question.

| ** <del> </del>                     |              |
|-------------------------------------|--------------|
| Apple II / IIGS Software & Hardware | 1, 5, 7      |
| AppleWorks / ClarisWorks-Draw       | 6, 7, 8      |
| Classic Macs                        |              |
| Cross-Platform File Transfer        | 5            |
| FileMaker Pro                       |              |
| FirstClass                          |              |
| iMacs                               | 12, 14       |
| iPhoto / iTunes / iMovie            | ,            |
| Mac OS Classic                      | 7, 12        |
| Mac OS X                            | 14           |
| MacWrite Pro                        | 11           |
| Microsoft Excel                     | 2, 5, 13, 14 |
| Microsoft Word                      | 5, 14        |
| MYOB                                | 13           |
| Networks                            | 14           |
| New Users                           | 1, 9, 12     |
| PhotoShop                           | 3, 10        |
| PowerBooks / iBooks                 | 12, 14       |
| Power Macs                          | 14           |
| Quicken                             | 2, 13        |
| QuickBooks and QuickBooks Pro       | 13           |
| WordPerfect                         | 4            |
| VectorWorks                         | 15           |
|                                     |              |

| 1.  | Les Anderson           | 651-735-3953 | DEW |
|-----|------------------------|--------------|-----|
| 2.  | Mike Carlson           | 218-387-2257 | D   |
| 3.  | Eric Jacobson          | 651-645-6264 | D   |
| 4.  | Nick Ludwig            | 612-593-7410 | DEW |
| 5.  | Tom Ostertag           | 651-488-9979 | EW  |
| 6.  | Owen Strand            | 763-427-2868 | D   |
| 7.  | Bruce Thompson         | 763-546-1088 | EW  |
| 8.  | Pam Lienke             | 651-457-6026 | EW  |
| 9.  | Tom Lufkin             | 651-698-6523 | EW  |
| 10. | Gary Eckhardt          | 952-944-5446 | EW  |
| 11. | R. J. Erhardt          | 651-730-9004 | DEW |
| 12. | Richard Becker         | 612-870-0659 | EW  |
| 13. | Ardie Predweshny       | 612 978-9774 | DEW |
| 14. | Andre' Benassi         | 763 786-3891 | EW  |
| 15. | Charles Radloff        | 952-941-1667 | D   |
| D:  | Days, generally 9 a.m. | to 5 p.m.    |     |

E: Evenings, generally 5 p.m. to 9 p.m. W: Weekends, generally 1 p.m. to 9 p.m.

Please call at reasonable hours, and ask if it is a convenient time for them. By the way, many of these volunteers can also be contacted on our BBS. We appreciate your cooperation.

If you would like to be a Members Helping Member volunteer, please send an e-mail message to John Pruski on our BBS, or call him at 952-938-2818, with your name, telephone number, contact hours, and the software or hardware areas you are willing to help others.

#### **Newsletter Ad Rates**

| 1/12 page 2.25" Width x 2.5" Height \$5                |
|--------------------------------------------------------|
| 1/6 page 2.5" Width x 5" Height \$10                   |
| 1/3 page 2.5" Width x 10" Height Vert or 5.5 H \$20    |
| 1/2 page 7.5" Width x 5" Height (save 5%) \$30         |
| 2/3 page 5" Width x 10" Height (save 7%)\$40           |
| Full page 7-1/2" Width x 10" Height (save 15%) \$60    |
| Outside back cover . 7-1/2" Width x 7-1/2" Height \$50 |
| Inside back cover 7-1/2" Width x 10" Height \$60       |
| All ads must be prepaid and submitted on               |

All ads must be prepaid and submitted on electronic media. Ads of \$20 and under must run for a minimum of three months.

mini'app'les will accept all ads for publication that do not affect our nonprofit status, or the postal regulations dealing with our nonprofit mailing rates. Examples of ads that will be rejected are; but not limited to, ads that:

- 1. endorse a political candidate or cause
- 2. attack a person or cause
- 3. are in "bad taste" (x rated or similar)
- 4. expound or demean a religion or practice.

Ads should be for a product or service. Because of our nonprofit mailing rates we must limit ads that are not related to computers.

Mail inquiries to: PO Box 796, Hopkins, MN, 55343 Phone inquiries to: John Pruski, 952-938-2818

### **Miniapples Directors Meeting April 5, 2004**

Submitted by Jim Nye

PRESENT: Les Anderson, Greg Buchner, Don Walz, John Pruski, Bert Persson, Erik Knopp, Jim Nye, Harry Lienke

ADOPTION OF AGENDA: agenda adopted.

APPROVAL OF MINUTES: minutes approved.

TREASURERS REPORT: all bills to date have been paid. Balance sheet for February 1-29, 2004 passed out to Board.

Auditor's report- Harry Lienke made a brief appearance at the meeting and reported that the audit showed everything was in order. He volunteered to do the audit next year. He was thanked by President Anderson and the Board for his service to the club.

OFFICERS AND COORDINATORS REPORTS:

President Anderson- noted that the use of the Domain name required that a user name and a password be supplied. Question arose who should be keeper of the password. John Pruski suggested that the Treasurer and President should be keeper of the name and password. Board agreed.

Secretary Nye- inquired if the unapproved minutes should be submitted to the general membership on BBS. Opinion was that the minutes shouldn't be placed on BBS, but will be printed in the newsletter after they are approved. A copy on BBS will be sent to the Directors.

Marketing Director Buchner- he has been working on getting information out. Presently, member CD's are being sent out.

Director at Large Persson- Bert Persson and John Pruski attended the Mid-Winter Madness Radio Swap meet in Delano, passed out newsletters, answered questions and got some exposure for the club.

#### UNFINISHED BUSINESS

Novice Workshop-President Anderson asked that the newsletter be sent out by April 23rd so that the Novice Workshop being held on May 1 can be publicized in the newsletter.

Main Mac SIG- the Mac Main SIG is in limbo. A new SIG Leader has not been found.

Audit- has been completed, and the finances have been found to be in good order. Information about audit printed in the last newsletter.

Ballots- were printed in the last newsletter. Ballots should be received by April 26, or by mail by April 30.

Checks- checking account will be set up for authorization to do club business for incoming President Tom Gates, and Vice President Bert Persson.

#### **NEW BUSINESS**

BBS Moderator- Craig Arko has offered his services to be a moderator. Board discussed if a moderator is needed. Motion made, a moderator is not needed at this time. motion seconded , motion carried.

Epson Print Academy - Discussed whether club should accept advertisement or announcements on our web page for commercial endeavors. Bert Persson's opinion is that it is not good policy to accept advertisement, and web pages should be used strictly for educational projects etc. Nye and Buchner's opinion was that if it is educational and may benefit the club that it should be posted even if it is of commercial origin.

Motion made, commerical ads will not be posted on the club web page. motion seconded, motion defeated by vote.

President Anderson asked who may want to attend the Photo Session taking advantage of the Epson offer. Dave Peck will be contacted to see if anyone is interested in attending the session.

Motion made to post Epson Print Academy information on the Club web site, motion seconded, motion carried.

MEETING ADJOURNED- next meeting, May 3, 2004, 7:00 PM, Merriam Park Library, 1831 Marshall Ave, St. Paul. (meeting will be held upstairs in a back room in the corner)

## Mac OS X: Keyboard shortcuts

Learn about common Mac OS X keyboard shortcuts.

Common Mac OS X keyboard shortcuts

Keystroke Description

Press X during startup Force Mac OS X startup Press Option-Command
-Shift-Delete
during startup
Bypass primary startup volume and
seek a different startup volume (such
as a CD or external disk)

Press C during startup
Start up from a CD that has a system folder

Press N during startup
Attempt to start up from a compatible

network server (NetBoot)
Press R during startup
Force PowerBook screen reset

Press T during startup Start up in FireWire Target Disk mode

Press Shift during startup start up in Safe Boot mode and temporarily disable login items and nonessential kernel extension files (Mac OS X 10.2 and later) Press Command-V during startup Start up in Verbose mode.

Press Command-S during startup
Start up in Single-User mode

Finder window

Keyboard shortcut Description

Command-W Close Window

Option-Command-W Close all Windows

Command-Right Arrow Expand folder (list view)

Option-Command-Right Arrow
Expand folder and nested subfolders
(list view)

Command-Left Arrow
Collapse Folder (list view)

Option-Command-Up Arrow
Open parent folder and close current window

Menu commands

Keyboard shortcut Description

Shift-Command-Q Apple Menu Log out

Shift-Option-Command-Q Apple Menu Log out immediately

Shift-Command-Delete Finder Menu Empty Trash

Option-Shift-Command-Delete Finder Menu Empty Trash without dialog

Command-H Finder Menu Hide Finder

Option-Command-H Finder Menu Hide Others

Command-N
File Menu New Finder window

Shift-Command-N File Menu New Folder

Command-O File Menu Open Command-S
File Menu Save

Shift-Command-S File Menu Save as

Command-P File Menu Print

Command-W File Menu Close Window

Option-Command-W
File Menu Close all Windows

Command-I File Menu Get Info

Option-Command-I
File Menu Show Attributes Inspector

Command-D File Menu Duplicate

Command-L File Menu Make Alias

Command-R
File Menu Show original

Command-T
File Menu Add to Favorites

Command-Delete
File Menu Move to Trash

Command-E File Menu Eject

Command-F File Menu Find

Command-Z Edit Menu Undo

Command-X Edit Menu Cut

Command-C Edit Menu Copy

Command-V Edit Menu Paste

Command-A
Edit Menu Select All

Command-1 View Menu View as Icons

Command-2 View Menu View as List Command-3 View Menu View as Columns

Command-B View Menu Hide Toolbar

Command-J View Menu Show View Options

Command - [ Go Menu Back

Command - ]
Go Menu Forward

Shift-Command-C Go Menu Computer

Shift-Command-H Go Menu Home

Shift-Command-I Go Menu iDisk

Shift-Command-A
Go Menu Applications

Shift-Command-F Go Menu Favorites

Shift-Command-G Go Menu Goto Folder

Command-K
Go Menu Connect to Server

Command-M Window Menu Minimize Window

Option-Command-M Window Menu Minimize All Windows

Command-? Help Menu Open Mac Help

Universal Access

Keyboard shortcut Description

Option-Command-\* (asterisk) Turn on Zoom

Option-Command-+ (plus)
Zoom in

Option-Command-- (minus)
Zoom out

Control-Option-Command-\* (asterisk)
Switch to White on Black

Control-F1

Turn on Full Keyboard Access
When Full Keyboard Access is turned
on, you can use the key combinations
listed in the table below from the
Finder.

Control-F2
Full Keyboard Access Highlight Menu

Control-F3
Full Keyboard Access Highlight Dock

Control-F4
Full Keyboard Access Highlight
Window (active) or next window
behind it

Control-F5
Full Keyboard Access Highlight
Toolbar

Control-F6
Full Keyboard Access Highlight Utility window (palette)

The Universal Access preference pane allows you to turn on Mouse Keys. When Mouse Keys is on, you can use the numeric keypad to move the mouse. If your computer doesn't have a numeric keypad, use the Fn (function) key.

Mouse Keys

Keystroke Description

8 Move Up

2 Move Down

4 Move Left

**6** Move Right

1, 3, 7, and 9 Move Diagonally

5 Press Mouse Button O Hold Mouse Button

(period on keypad)
 Release Mouse Button (use after pressing 0)

Other Commands

Keystroke Description

Option-Command-D Show/Hide Dock

Command-Tab
Switch application

tab Highlight next item

Command-Up Arrow Move up one directory

Command-Down Arrow Move down one directory

Page Up or Control-Up Arrow Move up one page

Page Down or Control-Down Arrow Move down one page

Option-Drag
Copy to new location

Option-Command-Drag Make alias in new location

Command-Drag

Move to new location without copying

Shift-Command-C Show Colors palette in application

Command-T Show Font palette in application

Command-Shift-3
Take a picture of the screen

Command-Shift-4
Take a picture of the selection

Command-Shift-4, then pr ess Control while selecting Take a picture of the screen, place in Clipboard Command-Shift-4, then Spacebar Take a picture of the selected window

Option-Command-esc Force Quit

Control-Eject Restart, Sleep, Shutdown dialog box

Control-Command-Eject
Quit all applications and restart

Option-Command-Eject or Option-Command-Power Sleep

Command-click window toolbar button (upper right corner)
Cycle through available views for the window's toolbar (dependant on the nature of the Finder or application window)

Article ID: 75459 Date Created: December 16, 2002 Date Modified: April 16, 2004

Copyright © 2004 Apple Computer, Inc. All rights reserved.

## Installing a Battery in a fruity imac

Submitted by Jim Nye

I've had my lime colored imac DVD slot loader for four years & in that time it has worked just fine for me. The only hardware problem I've had is that the battery went dead after 3 years. The problem showed itself by my computer time being incorrect and turned to Jan 1,1904, with several programs acting up or not working. To fix the problem, I took the imac to an uptown Apple authorized repair shop and they installed a new battery.

I must admit that at the time I thought \$ 57 for putting a battery in the imac was a stiff price, but knowing nothing about computers, I was reluctant to try installing a battery myself. The consolation in having it installed by a professional was that a battery should last from 3-5 years.

Shortly after the battery installation, I asked Bert Persson, a computer knowledgable club member, if he had ever installed a battery in his computers. He said he had installed many and that it really wasn't that difficult a job. Although he noted he had never installed a battery in an imac, he thought if you read the repair manual and took care that it shouldn't be that difficult a job. In the back of my mind, I thought when the battery goes out in 3-5 years, I'll try installing it myself.

Unfortunately, the battery didn't last 3 years, but went dead in less than a

year. I was tempted to have a professional install another battery. The only thing that stopped me was the thought of having to install a new battery at the cost of \$ 57 every year or less, plus the hassle of delivering it to the repair shop (a 40 mile drive for me). I decided to try installing the battery myself using the rational that if I ruined the imac it would give me an excuse to upgrade to a G4 or G5 Mac.

I sent out a request for information on the Miniapple BBS and received good advice from several club members (Michael Rehbein, Tom Gates & Dave Peck) who directed me to web sites that discussed battery installation and what care should be taken in changing the battery. Unfortunately, the web sites discussed changing batteries in the older imacs which were not exactly like my imac DVD slot loader. The older models had a somewhat different case and required the removal of the logic board mass storage chassis to access the battery.

With determination to install the battery myself, come what may, I searched the Internet for a battery. Fortunately, I found Mac-battery.com who sells batteries and parts for Apple computers. They asked what kind of imac I had and sent me a 3.6 volt lithium, 1/2 AA type Tekcel battery which I received in 2 days from Memphis. Accompaning the battery was complete printed instructions in color on how to install the battery.

The cost of the battery with shipping was only \$ 6.88.

Much to my amazement, installing the battery was easy. I removed four screws and took off the plastic case. The next operation was removing 6 screws and the metal (EMI) shield covering the computers inner components. The old battery was easily removed and replaced by the new battery. In all, the operation took me about 1/2 hour. I was very careful and deliberate in removing the plastic casing & inner shield and if I did it again I could probably replace the battery in 15 minutes or less.

The challenge came after I installed the battery. I could not reset the time and date on the computer, nor access the Miniapple BBS mail or one of my e-mail programs. I finally managed to reset the automatic date button in the Apple date & time menu. Surprise! When I restarted the computer the time & date were automatically set. The problem of access to the BBS & email program was solved by redoing some preferences.

Bert was right, with a little care and following directions it wasn't that difficult replacing the battery, plus it saved me a bundle of money.

#### mini'app'les Board of Directors 2004-2005 Election Results **President**

Tom Gates

On May 3, 2004 the mini'app'les election ballots were counted and the results are. Tom Gates is now President, Bert Perrson is now Vice President, Jim Nye is once again secretary, Don Walz is also once again Treasurer, Greg Buchner returns as Marketing Director, John Pruski stays with Publications Director, Dave Peck is once again the SIG Director, and Les Anderson becomes our Director at Large. Item #5 was also added to the mini'app'les by laws.

|                                   | Toni Gaics   |  |  |
|-----------------------------------|--------------|--|--|
| Vice President                    | Bert Persson |  |  |
| Secretary                         | Jim Nye      |  |  |
| Treasurer                         | Don Walz     |  |  |
| Marketing Director Greg Buchner   |              |  |  |
| Publications Director John Pruski |              |  |  |
| SIG Director                      | Dave Peck    |  |  |
|                                   |              |  |  |

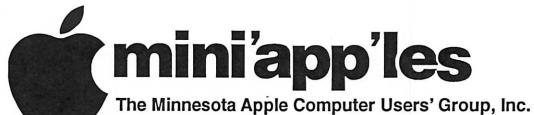

P.O. Box 796, Hopkins, MN 55343-0796

## Membership Application, & Renewal Form

| Name:                                    |                                                                                                    |
|------------------------------------------|----------------------------------------------------------------------------------------------------|
| Compa                                    | any (if mailed to):                                                                                                    |
|                                          | SS:                                                                                                    |
|                                          |                                                                                                    |
| City, St                                 | tate, Zip:                                                                                                    |
|                                          | # (Home):                                                                                                    |
| Phone                                    | # (Work):                                                                                                    |
| Phone                                    | # (cel-phone):                                                                                                    |
| Occupa                                   | ation (if Applicable):                                                                                                    |
|                                          | ership ID # (if Renewal):                                                                                                    |
| e-mail:                                  |                                                                                                    |
| Check Check Check Check Mailin           | k if OK to contact you by e-mail. t if this is a change of address notice. k if you are interested in volunteer opportunities. k if you want your name added to Members Helping Members List. k if you want your name withheld from commercial and other non-club g lists. k if you were referred by a club member (if so give members name). |
|                                          | New Members & Renewing Members                                                                                                    |
|                                          | Specify your level of support:                                                                                                    |
|                                          | One Year                                                                                                    |
| • 10 10 10 10 10 10 10 10 10 10 10 10 10 | Two Year                                                                                                    |
| • *************************************  | Three Year                                                                                                    |
| \$100.00                                 | Student One Year*(must be a full-time student at an accredited institution<br>Corporate One Year                                                                                                    |
|                                          |                                                                                                    |

Please Make Your Checks Payable to: mini'app'les

Please address
Your Payment to:
mini'app'les
P.O. Box 796
Hopkins, MN 55343-0796

Thank You for your support!

#### Searching for MAC-FRIENDLY

#### INTERNET

Serving Mac users since 1994

CALL THE

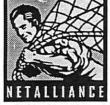

#### SERVICE?

- DSL
- · ISDN
- VPN
  JUNK EMAIL
- FILTERING
- HOSTING
   SOLUTIONS

952-252-9210 • 952-252-9219 (FAX)

## OF REPAIR

Ask for Gene Serving Midway for 75 years 651-646-4326

Birkenstocke Vibrame

#### Hartland Shoe Repair Co.

591 N. Hamline Ave (at Thomas) St. Paul, MN 55104

#### Hours

Tues-Fri Noon to 6 pm Sat—9 AM to Noon Closed Mondays on the web At hartlandshoes.us

## MH Computing

Macintosh™ Consulting Individual & Group Training Computer Problem Assistance

#### Mike Carlson

(218) 387-2257 (Grand Marais, MN)

mhcnvc@boreal.org

FileMaker® Solutions Alliance Member

## USFamily.Net

#### Internet Services

Premium Twin Cities Internet Service for business and personal use, Ali digital all the time, ISDN or 56k are no extra charge!

Unlimited Access. No busy signals. Only

\$8.99

Per month

#### 1st month free!

WWW, e-mail, etc.
Any speed. No ads.
No gimmicks. No risk.
Simple setup.
Friendly support.
Over 2 year of excellent local
service.

(651) 697-0523

www.usfamily.net Info@usfamily.net

## Benefits of your mini'app'les membership include:

A one year subscription to our monthly Newsletter

A free account on the mini'app'les BBS (60 minutes/day)

Communicate with other mini'app'les members plus get up to date information on mini'app'les events and meetings. Get assistance from other members.

Eligibility for frequent drawings of free equipment, software, and books.

Just a few of the many items given away free in the past include: Connectix

QuickCam, Quickeys, Books from Peachpit Press, MacSoft Games & Software,

T-shirts and software including Apple OS 10

Periodic special User Group discount offers on equipment and software. In the past, Apple, Hayes, Brøderbund, and APC Power Protection (Business Security Products), among others, have offered mini'app'les members significant discounts.

Plus, you're supporting all of mini'app'les' special interest group (SIG) meetings that you can attend each month.

It's easy to recoup your cost of membership with the above benefits.

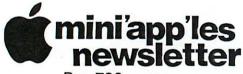

Box 796 Hopkins, MN 55343 ADDRESS SERVICE REQUESTED Non-Profit Org.
U.S. Postage
PAID
St. Paul, MN
Permit 2537

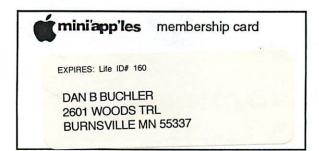